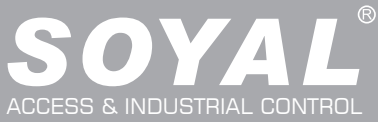

# AR-837-EA

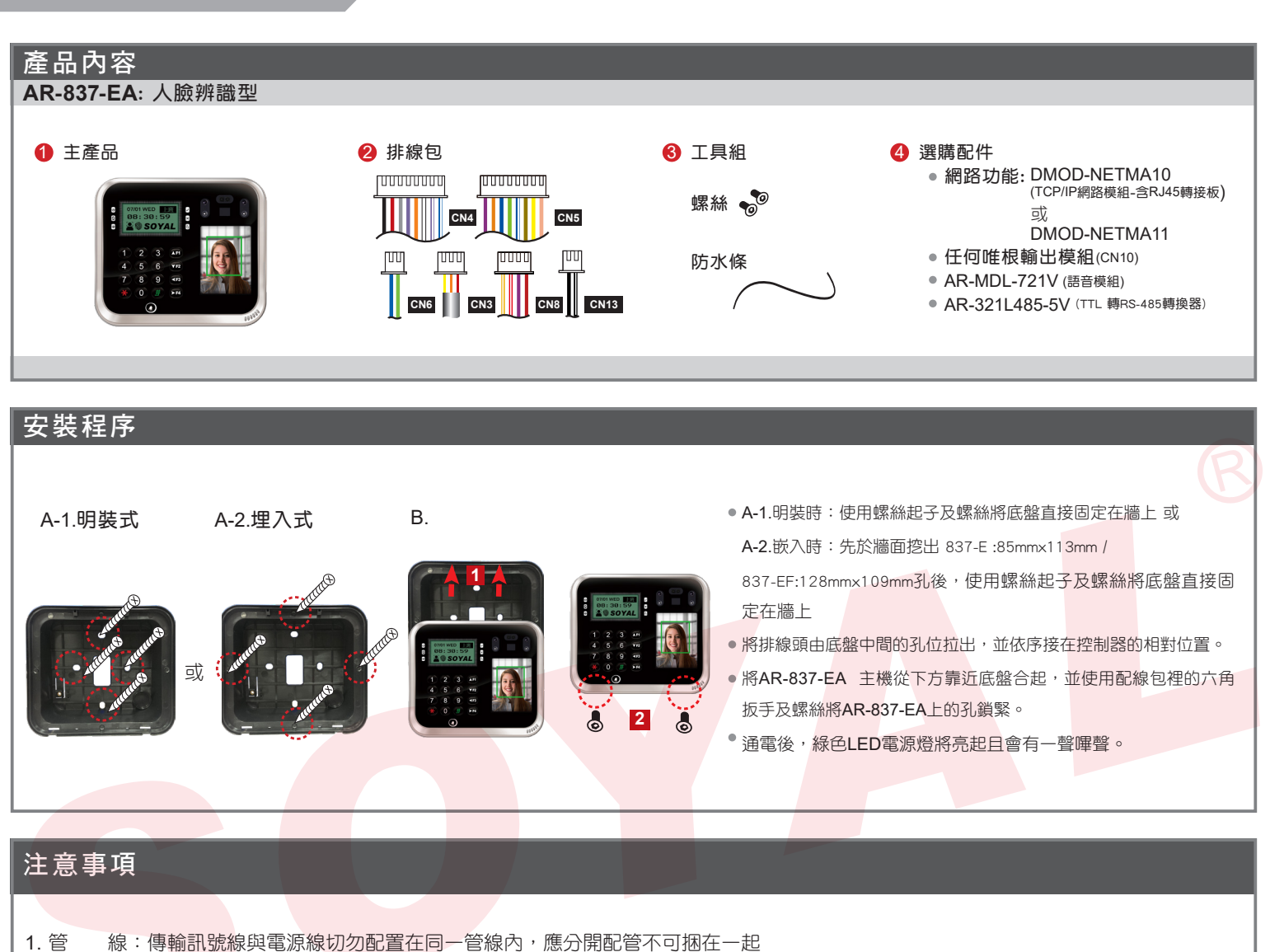

- 2. 網線選擇:選擇AWG-22-24屏蔽雙絞線最佳,應避免星狀佈線, TCP/IP連線請用CAT5
- 3. 電源供應: 勿將讀卡機與鎖安裝於同一電源上, 因為當鎖啟動後會影響到讀卡機電源的穩定性而使讀卡機功能失效, 標準的配置方式應為 電鎖繼電器與鎖安裝於同一電源,而讀卡機則使用另一獨立電源

## 排線說明(1)

#### 功 能 |線 | 顏 色 描 述 防破壞開關 1 紅 N.C 2 橙 COM 3 黃 N.O. 排線: **CN3**

#### 排線: **CN4**

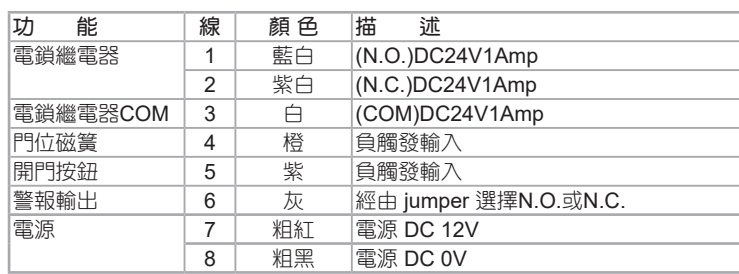

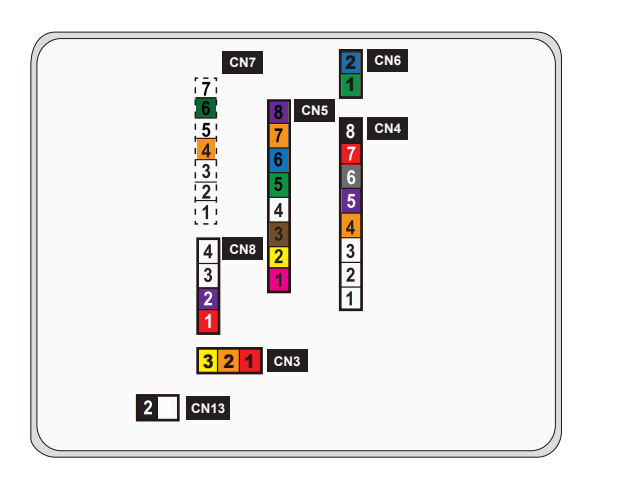

V210322

# 排線說明(1)

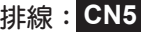

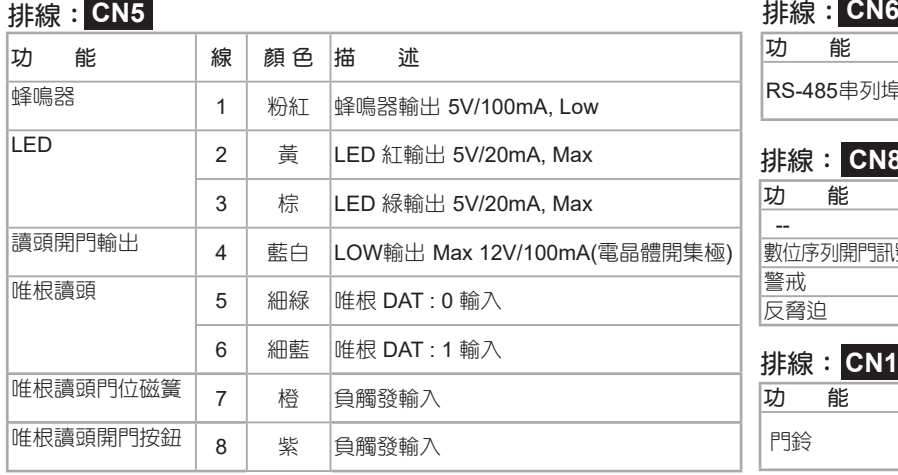

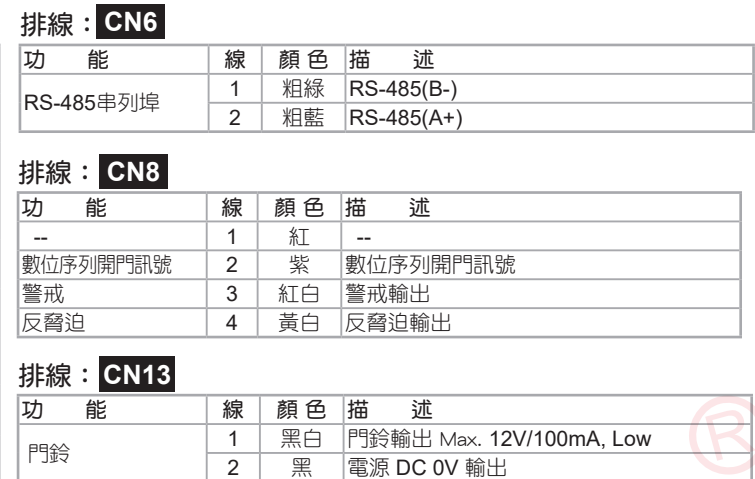

電源 DC 0V 輸出

# 排線說明(2):選購模組

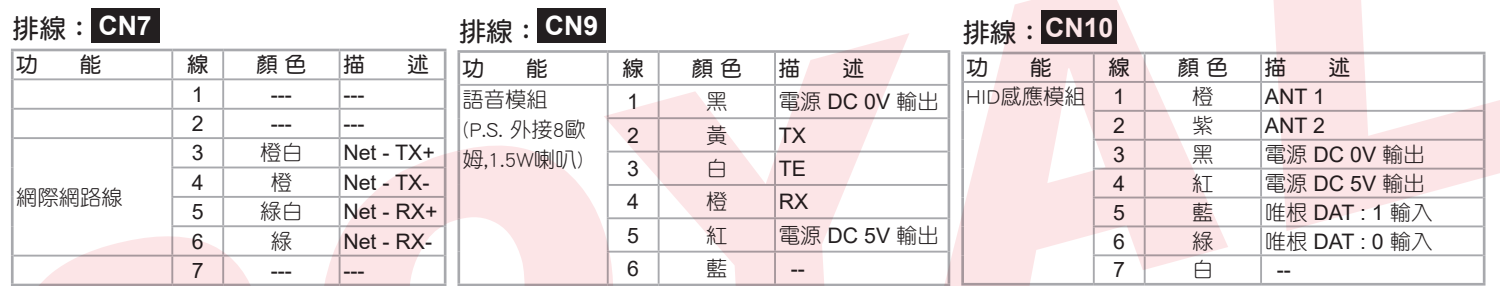

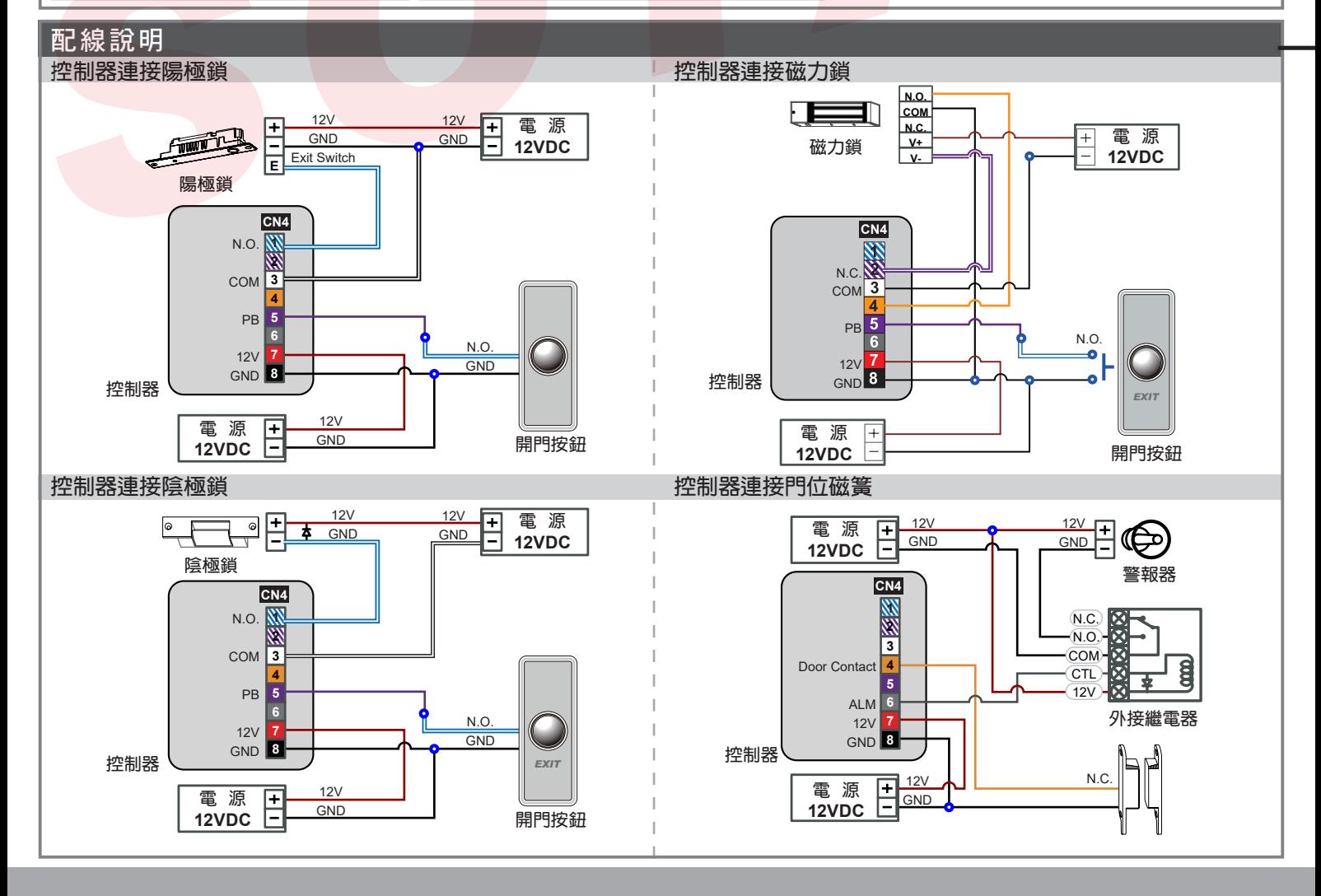

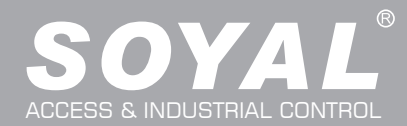

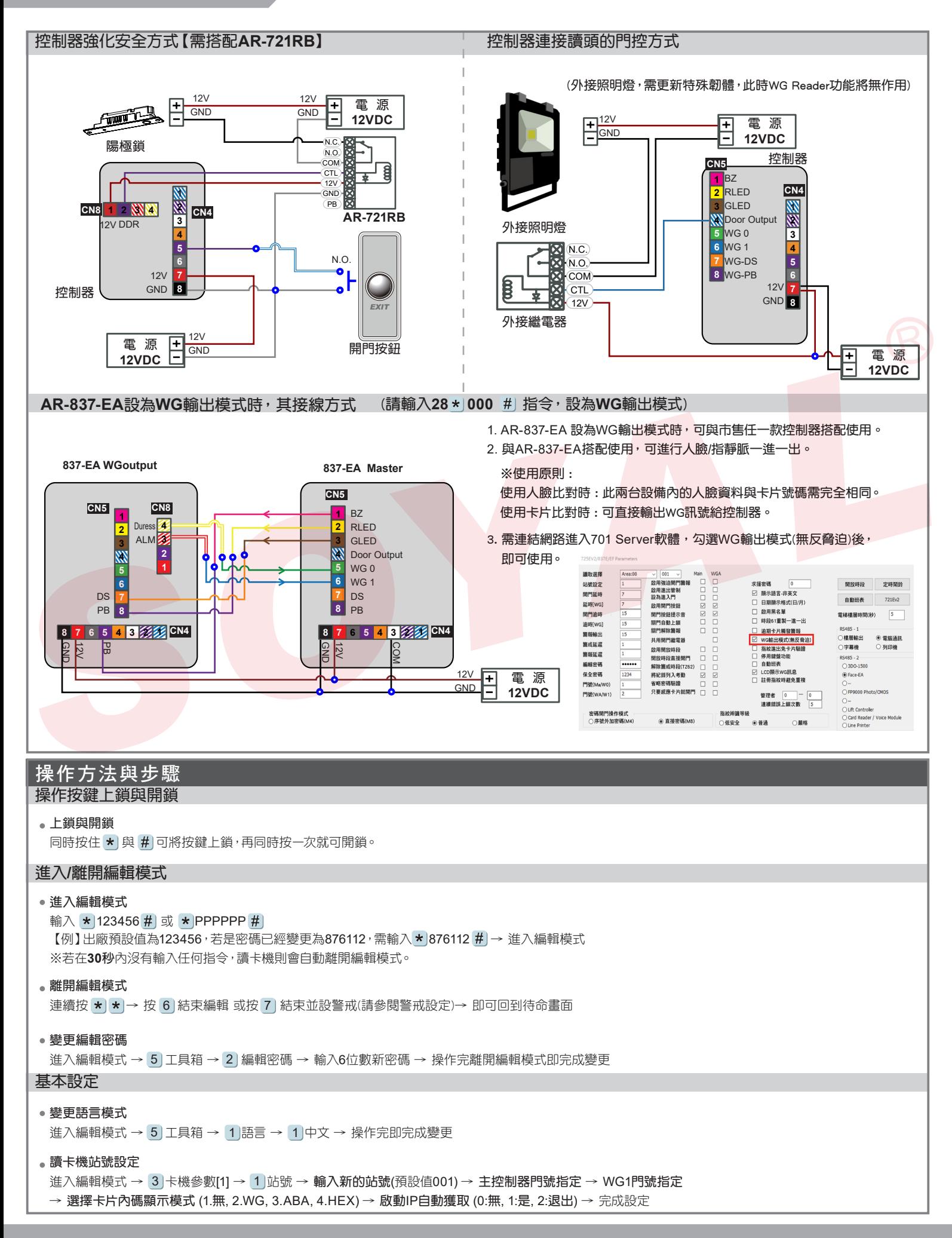

# 可嵌入/明裝人臉辨識多功能控制器 AR-837-EA

### **BOHS SOR FC CE NIKNCC**

V210322

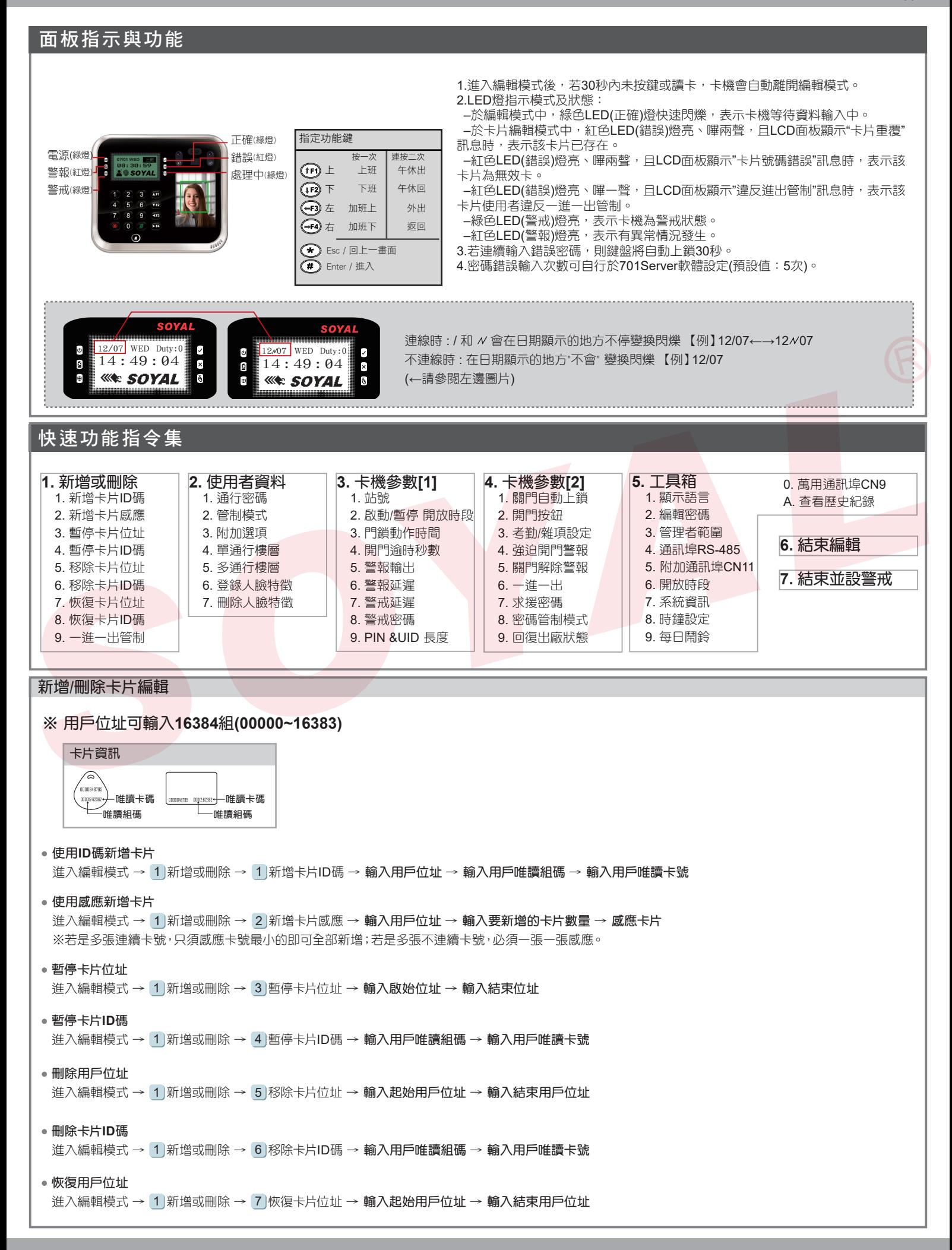

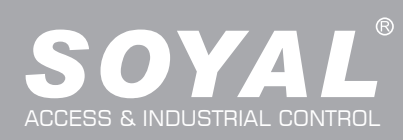

# AR-837-EA

ı,

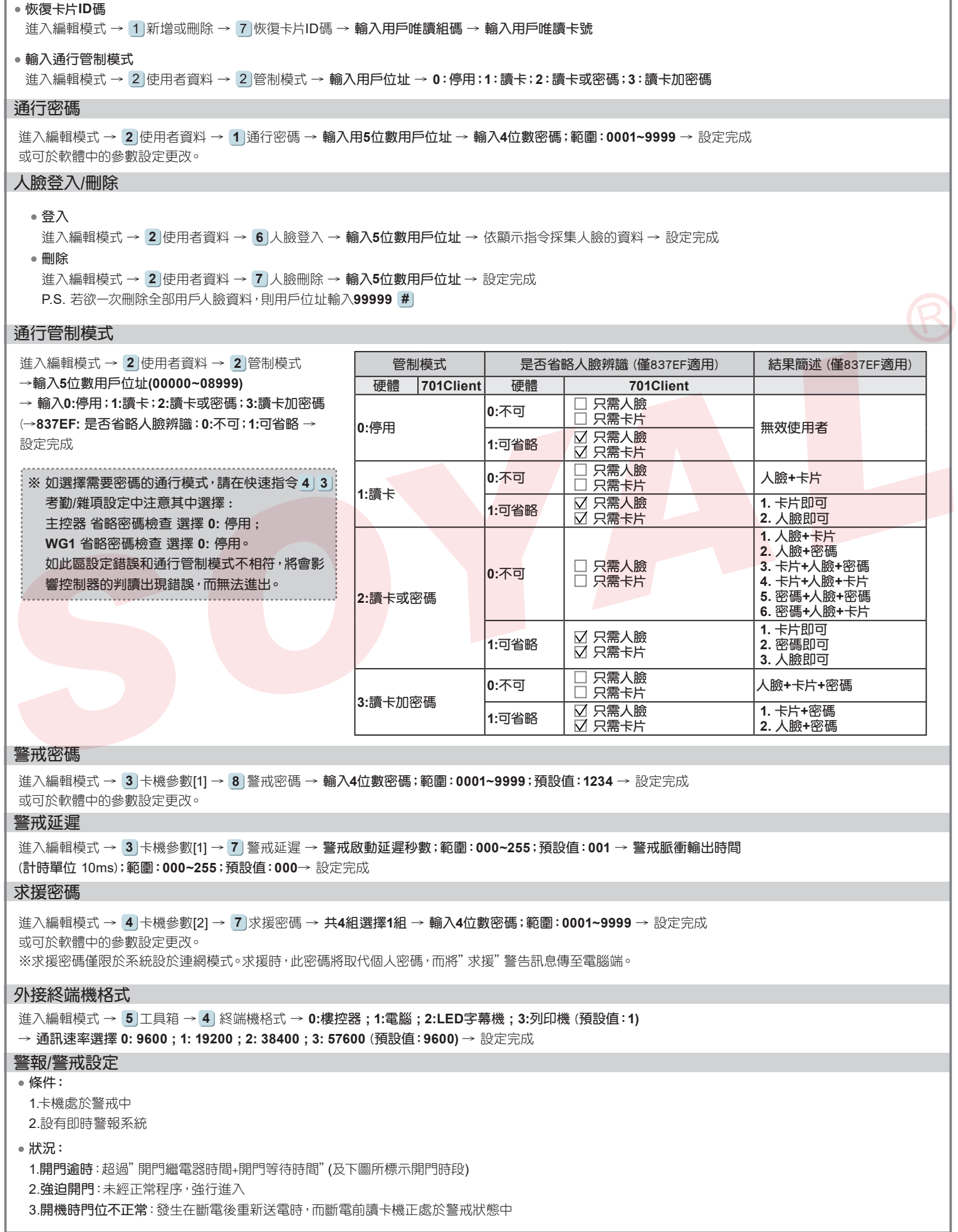

# 可嵌入/明裝人臉辨識多功能控制器 AR-837-EA

V210322

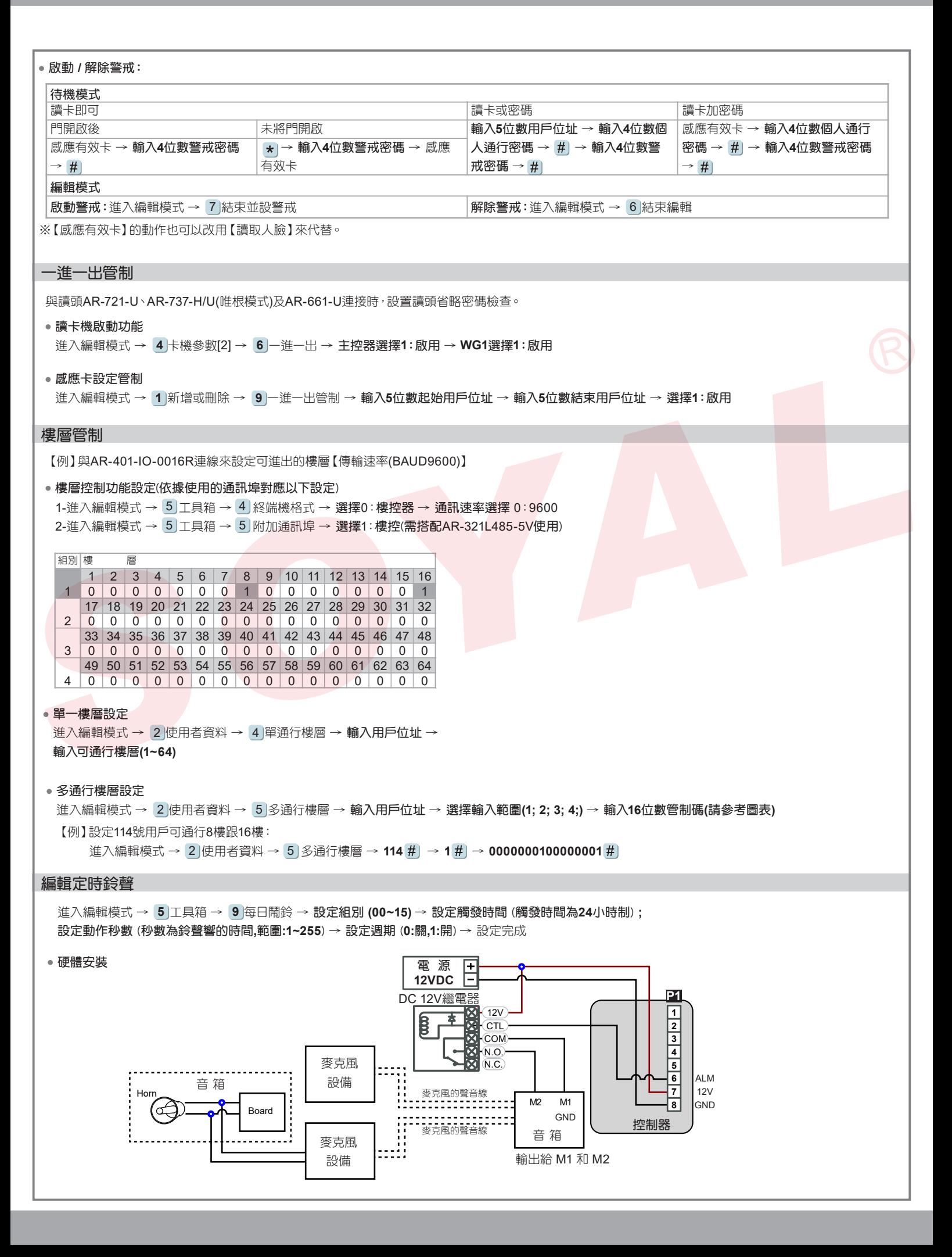

# 可嵌入/明裝人臉辨識多功能控制器 AR-837-EA

## **ROHS SOR FC CE NILNCC**

V210322

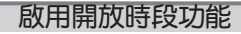

進入編輯模式 → 3)卡機參數⑴ → 2) 啟/停 開放時段 → 設定主機定時自動開門 (0:停用,1:啟用) → 於自動 開門時段內立即開啟電鎖 (**0:**停用**,1:**啟用) → 設定WG1定時自動開門 (**0:**停用**,1:**啟用) → 於自動開門時段內立 即開啟電鎖 (**0:**停用**,1:**啟用) → 設定完成

#### 設定開放時段

進入編輯模式 → 工具箱 → 開放時段 → 設定組別 **(00~15)** → 設定時間 (時間為**24**小時制) **;** 設定主 **5 6** 機有效 (**0:**關**,1:**開) **;** 設定維根有效 (**0:**關**,1:**開) →設定週期 (**0:**關**,1:**開) → 設定完成

# 編輯參數

#### 設定IP方式

進入編輯模式 → 3 卡機參數[1] → 1) 站號 → 請輸入新站號→請輸入主控器 門號指定 範圍 → 請輸 入**WG1** 門號 指定範圍 → 請選擇**LCD**是否顯示**WG**訊息 → 請選擇是否啟動 **IP** 自動獲取 → 請輸入 **IP Address(IPV4)** → 請輸入 **Net Mask(IPV4)** → 請輸入 **Gatewa(IPV4)** → 設定完成

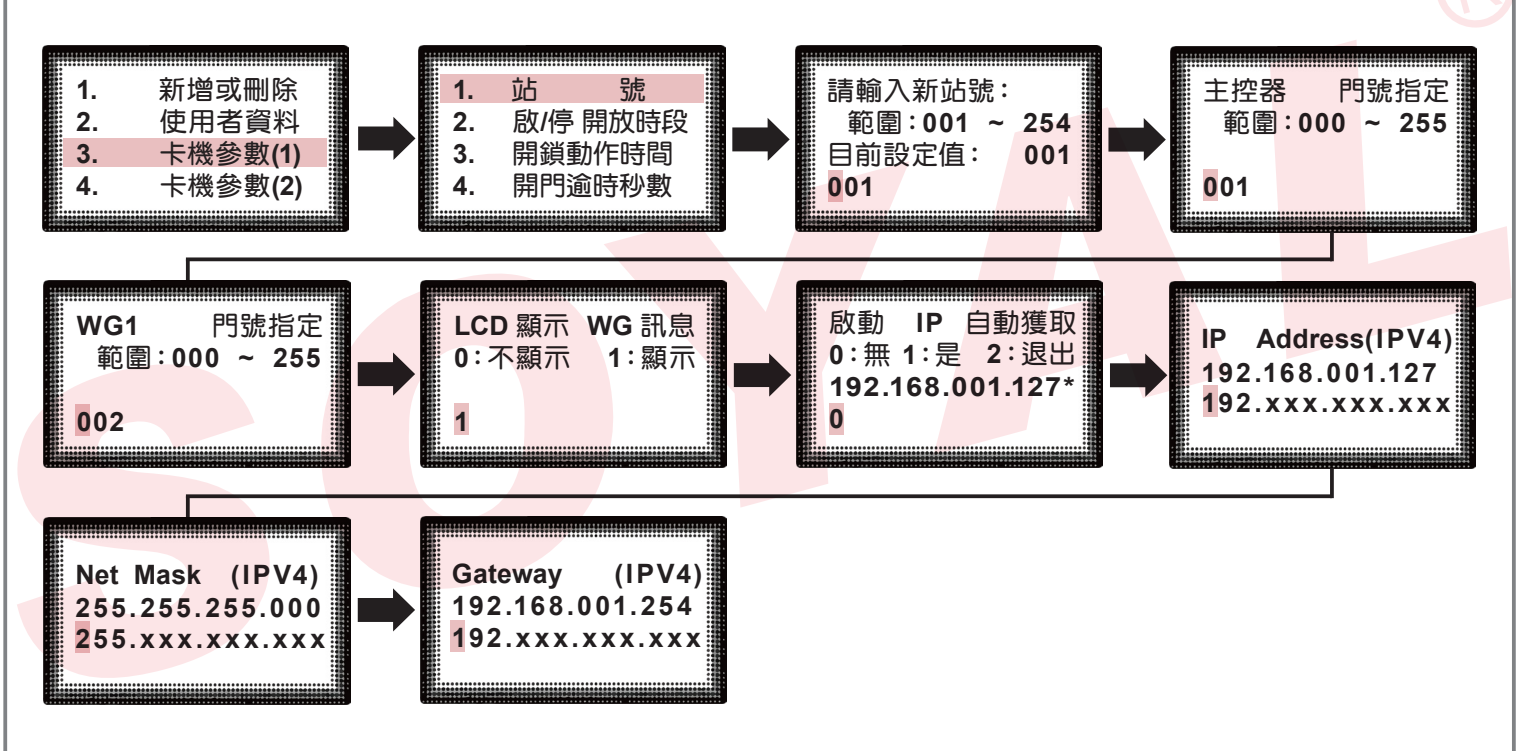

#### 設定卡機顯示模式

進入編輯模式 → 3 卡機參數[1] → 9 ) PIN&UID 長度 → 請輸入 用戶密碼長度 → 請輸入 卡號位元 長度 → 請選擇 顯示卡碼模式 → 完成

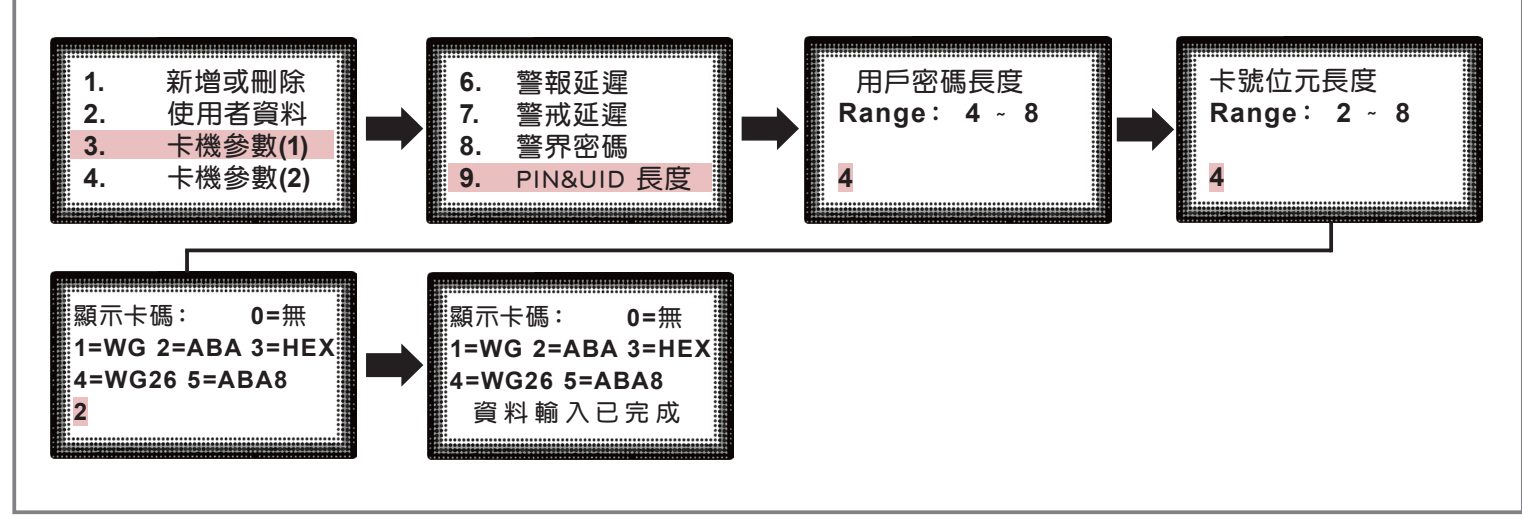

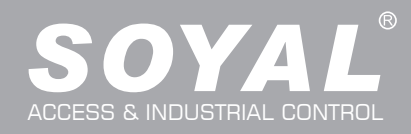

### 臉辨註冊注意事項

●臉部需貼近螢幕,盡量讓臉部占比尺寸為LCD的一半較容易註冊成功

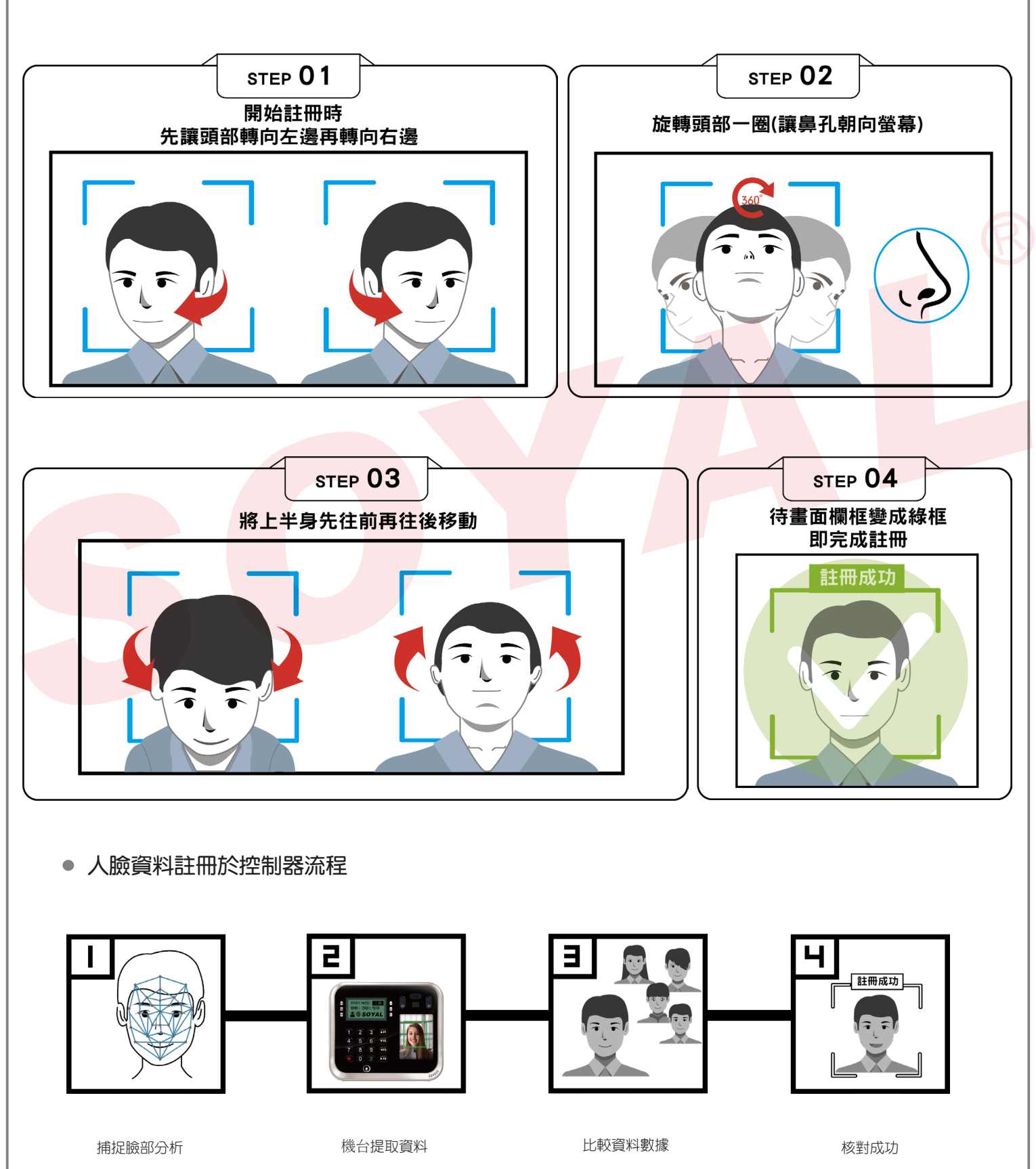